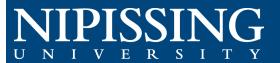

## How to - Student Files

## Access the Student Accessibility Services (SAS) Clockwork Webpage

Within this module, you will be able to directly submit documents into your digital file to your Accessibility Consultant for review. Your Accessibility Consultant can also share documents with you through this portal.

Clockwork Webpage: https://dsobooking.nipissingu.ca/custom/misc/home.aspx.

You will be required to log in using your Nipissing University e-mail and password.

## **Student Files**

Select the "Student Files" button on the main menu in the portal.

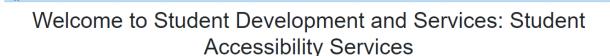

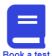

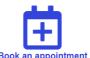

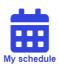

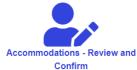

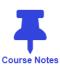

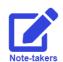

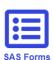

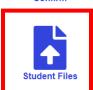

In the Student Files module, you can upload documents to your digital file by using the Submit a File section on the left.

The "Shared with You" section on the right display's documents shared by your Accessibility Consultant.

A confirmation e-mail is sent to you automatically for your record when you upload a file successfully to the portal.

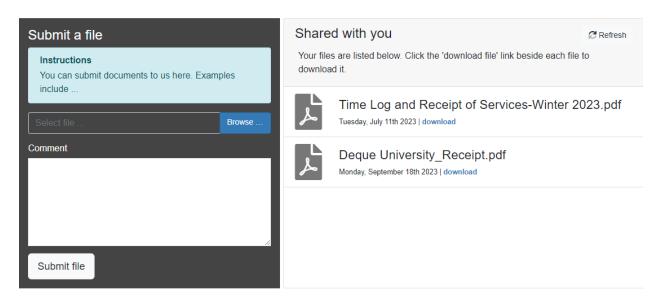

If your Accessibility Consultant wants you to review something they shared on the portal, they will notify you in advance.

If you have any questions or concerns about the content in the Student Files section do not hesitate to contact our office at 705-474-3450 Ext: 4331, <a href="mailto:sas@nipissingu.ca">sas@nipissingu.ca</a>.